VP-2027 - Document v1.12

# Summary

Because our standard terms require payment in advance, in theory there should be sufficient funds in-house to cover the media booked. However, this is not always the case. Account executives need a mechanism by which accounts that are exposed (less money received than media booked) can be flagged for action.

# Program Changes

### Database

Add fields for Archived Cash Receipts, Archived OSP, and Archived Client Net to the client table. These will contain dollar amounts of archived data (media not currently in the VP system, or accounting numbers from prior to NAPS/SNAPS). Estimates for these are currently entered manually in the existing Exposure spreadsheet.

### Exposure Analysis Report Form

In the Reports menu, add a new selection and form labeled Exposure Analysis Report. Access should be limited to Administrator, Department Director, and AE roles.

### **Interface**

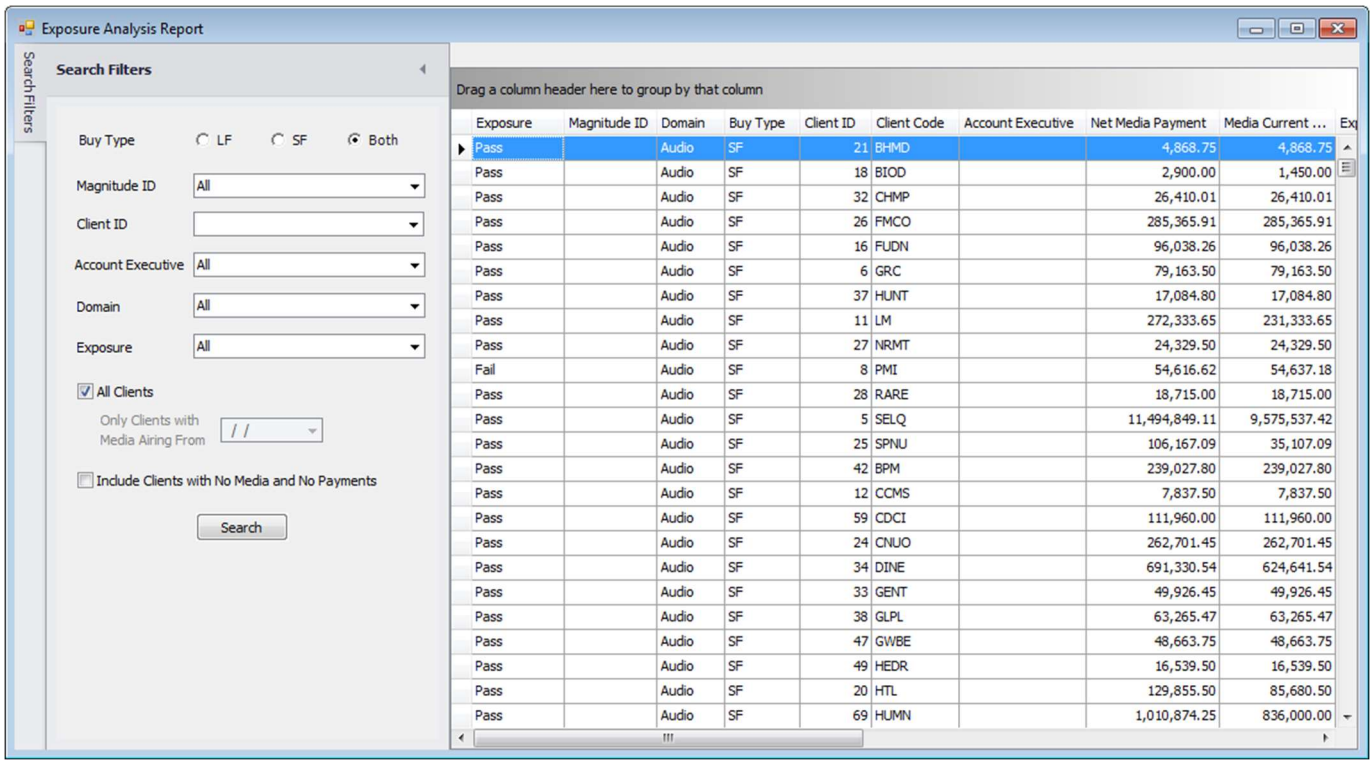

Note the ability to hide the filter panel as is done currently in Sigma Tracking:

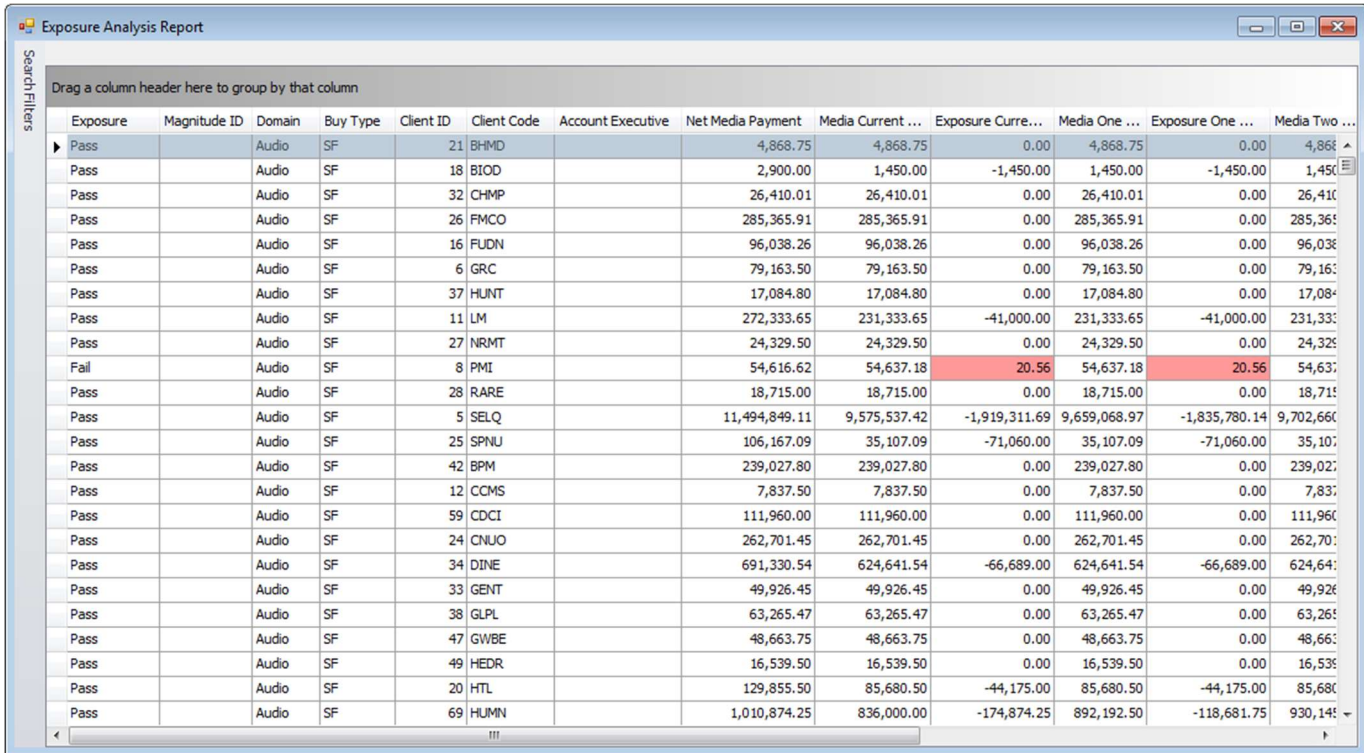

### Search / Filters

- Buy Type radio buttons with selections for LF, SF, and Both
- Magnitude ID dropdown list (individual or All)
- Client ID dropdown list (individual, multiple, or All)
- Account Executive dropdown list (individual or All)
- Domain dropdown list (individual or All)
- Exposure dropdown or radio buttons with selections for Pass (negative or \$0 Exposure), Fail (positive Exposure), and All
- All Clients check box when this is selected, data returned should not be limited by media dates.
- Only Clients with Media Airing From date field this selection will limit data to clients with media airing following the given date. This field should only be available if the All Clients box is unchecked.
- Include Clients with No Media and No Payments if this is not selected, clients without booked media and without payments should be excluded from search results. Have the form save this setting by user.

# Grid Columns

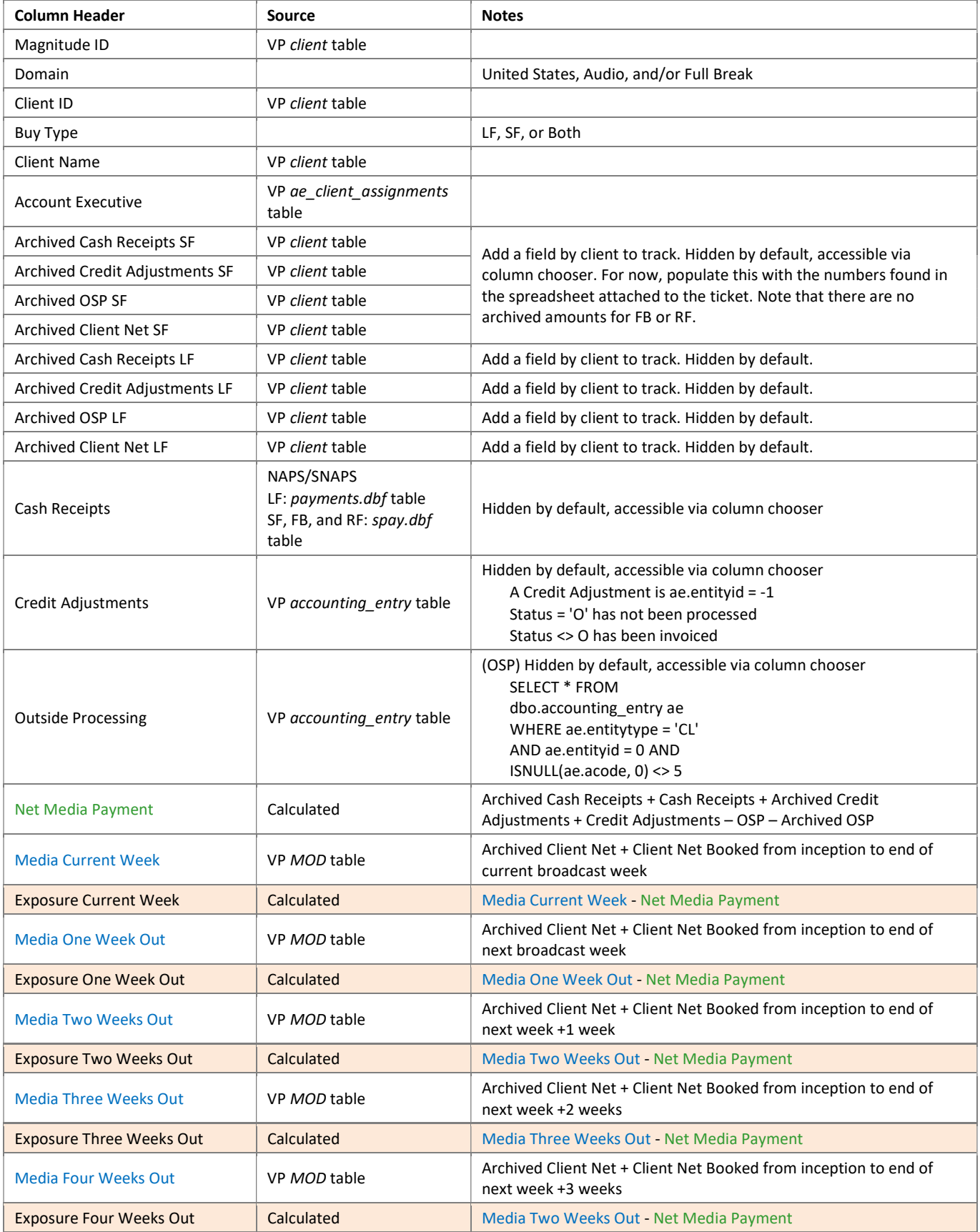

### **Example**

If no specific filters are selected, when the Search button is clicked, the data returned should include contents of fields from the VP tables in all three domains listed above as well as fields from the NAPS and SNAPS accounting entry tables for the selected Buy Type. In simple terms, the grid will show media booked in VP (MOD client net booked) minus amounts received from clients in NAPS/SNAPS.

Sample query pulling Account Executive from all three domains for display in grid:

SELECT 'UNITED STATES' AS domain,\* FROM VantEDGEPoint.dbo.ae\_client\_assigments UNION all SELECT 'Full Break' AS domain,\* FROM VantEDGEPoint\_FB.dbo.ae\_client\_assigments UNION all SELECT 'Audio' AS domain,\* FROM RevenueFrontier.dbo.ae\_client\_assigments

### Other Requirements

Use background color #ff9999 (light red) in Exposure column cells which contain a number greater than zero.

Exclude Broker Buys and DND media. See VP's Financial Summary Report for an example of logic.

Add a grid right-click menu option for Excel Export.

### Data Locations for NAPS/SNAPS Payments

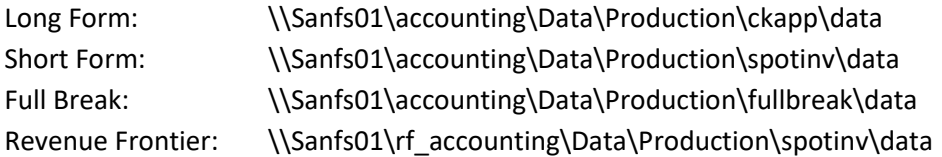

### Development Notes

Service account on both IIS servers will need read-only access to the accounting directories.

VFPOLEDB provider will need to be installed as Administrator.